## **Finding Qualifier**

To find a qualifier select annotation(s) or group(s) of annotations and use the Find qualifier context menu.

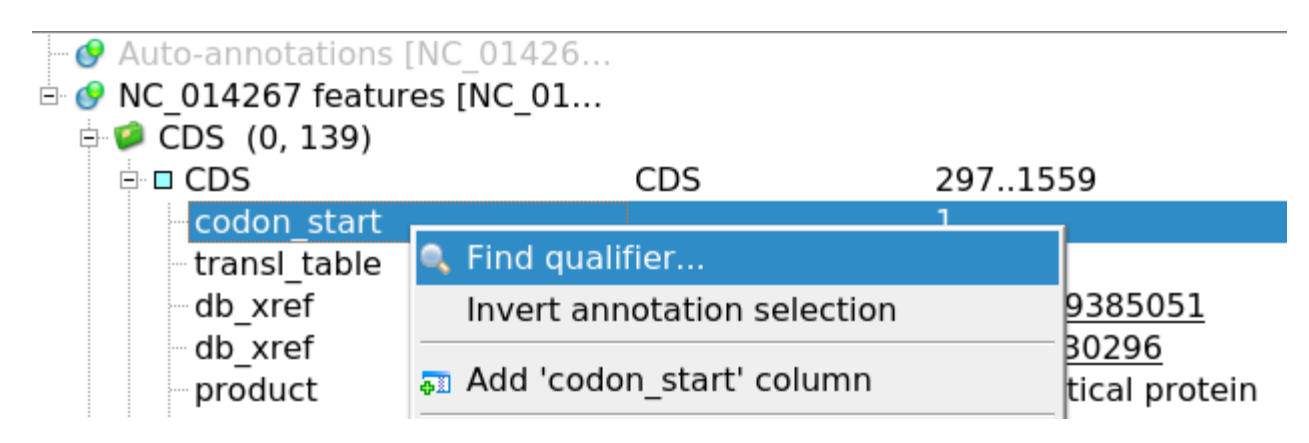

The dialog will appear:

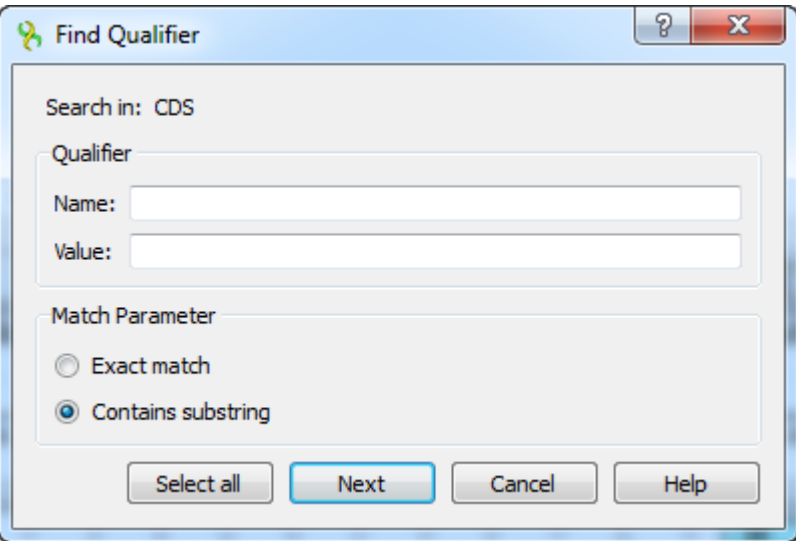

Here you can specify the name and the value of the qualifier and select the searching parameter: Exact match or Contains substring.